# **Temporary Confidentiality Requested**

FCC ID: IHDP56LM1

# Exhibit 8: Draft User's Manual -- 47 CFR 2.1033(b)(3)

The attached User's Manual is the final production-intended version of the generic Motorola International English User Manual. This guide will be adapted to carrier-specific versions, but the key information herein will be retained. Translations into other languages will also be done to support the needs of other markets. Minor revisions may be made to these manuals, prior to and subsequent to, placing this product onto the market. Selected portions of the User Guide can be found as indicated below:

| 8.1 | Safety and Regulatory Section:       | Page 26                   |
|-----|--------------------------------------|---------------------------|
| 8.2 | Specific Absorption Rate (SAR) Data: | Page 29                   |
| 8.3 | Part 15B Declaration of Conformity:  | Page 31                   |
| 8.4 | Guidance for use with Hearing Aids:  | Page 12 <sup>1</sup> , 35 |

\_

<sup>&</sup>lt;sup>1</sup> See *P56LM1\_Ex\_08* (*User Guide – 1 of 2*).*pdf* for this section.

2 To send a draft, select it to open it and press Send. When you send a draft, it is removed from the drafts folder.

**Note:** To delete a draft without sending it, highlight the message you want to delete and press **Delete**. Press **Yes** to confirm.

## More message management

#### features

#### delete an unread message

Press Menu **1** > **Messages** > **Inbox**. Highlight the message and press **Delete**. Press **Yes** to confirm.

#### view unsent messages

Press Menu 

→ Messages > Outbox.

## resend a failed message

Press Menu 

→ Messages > Outbox. Highlight the message and press Resend.

#### cancel an unsent message

Press Menu ■ > ♠ Messages > Outbox. Highlight the message and press Menu ■ > Delete Message.

#### features

#### forward a sent message

Press Menu ■ > ♠ Messages > Sent Items. Highlight the message and press Menu ■ > Forward. Make edits if you want, then select the recipient and press Send.

## delete a sent message

Press Menu 🖪 > 🖻 Messages > Sent Items. Highlight the message and press **Delete**. Press **Yes** to confirm.

## Voice mail

To receive voice mail, you must first contact your service provider to set up a voice mail account.

### Receiving a message

When you receive a voice mail message, **New Voice Mail Message** and appear on the display.

To call your service provider's voice mail system and listen to the message, press **Call**.

#### Personalize

## Ring tones

To set the ring tone your phone makes when you receive phone calls, call alerts, message notifications, pictures sent using **Send via PTT** or **Datebook** reminders:

- 1 Make sure Vibrate All is set to Off.
- 2 Scroll through the list of ring tones and select the one you want to assign. Vibrate sets your phone to vibrate instead of making a sound. Silent sets your phone to neither vibrate nor make a sound.
- 3 Select the features you want to assign the ring tone to.
- 4 When you're finished press Done.

**Note:** This icon ⓐ appears on the display if you set your phone to **Silent**. This icon ⓐ appears on the display if you set the phone to **Vibrate All**.

#### Set to vibrate

You can set your phone to vibrate for all calls and alerts.

Find it: Menu 

→ Multimedia > Ring Tones > Vibrate All

Set this option to On or Locked.

Setting this option to **On** lets you turn **Vibrate All** off by pressing the up volume control. Setting this option to **Locked** requires you to press and hold the up volume control to turn **Vibrate All** off. The **Locked** option helps prevent you from accidentally turning **Vibrate All** off.

To set **Vibrate All** to **On** or **Locked** using the volume controls, press the volume controls to turn down the volume as far as possible to set **Vibrate All** to **On**. Continue to hold the down volume control to set **Vibrate All** to **Locked**.

To set your phone to vibrate instead of making a sound

for some features but not others:

- 1 Make sure Vibrate All is set to Off.
- 2 Select **Vibrate** from the list of ring tones.
- 3 Select the features you want to set to make no sound.
- 4 When you're finished, press Done.

## Backlight

Set the amount of time the backlight remains on for the display and java applications, or turn off the backlight feature to extend battery life.

# Find it: Menu 圖 > ☆ Settings > Display/Info > Backlight

## Wallpaper

Set a previously saved photo or picture as a wallpaper (background) image on your phone's display screen or throughout all menu screens.

Find it: Menu ඕ > ☆ Settings > Display/Info > Wallpaper

- **1** Select **Internal** or **External** > **Wallpaper**.
- 2 Scroll through the list of pictures and press to select a picture. ■

You can set the wallpapers to change automatically after a certain period of time by turning on the **Auto Cycle** feature located in the Wallpaper menu. You can select from **5 minutes**, **15 minutes**, **1 hour**, **8 hours**, **Daily**, or **Startup**.

## Hide or show location

Your phone has a location feature for use in connection with location-based services that may be available in the future

Allowing the network to detect your position using GPS, makes some applications and services easier to use. Restricting access will disable the GPS location function for all purposes except 911, but will not hide

your general location based on the cell site serving your call. No application or service may use your location without your request or permission. GPS-enhanced 911 is not available in all areas.

Set your privacy options

Find it: Menu 🖽 > 🎬 Tools > GPS > Privacy

Select from the following options:

| options          |                                                                                                    |
|------------------|----------------------------------------------------------------------------------------------------|
| Restricted       | No Java or similar software applications may view the location of your phone. However, location information may still be available to the phone's owner, fleet manager, or account administrator.                             |
| Unrestricted     | All applications may view the location of your phone, without notifying you.                                                                                                    |
| By<br>Permission | When an application attempts to view the location of your phone, you will be prompted to give permission. However, location information may still be available to the phone's owner, fleet manager, or account administrator. |

#### Date & time

Set date and time formats:

Find it: Menu 

S > 

Settings > Display/Info > Clock

| options     |                                                                    |
|-------------|--------------------------------------------------------------------|
| Display 9   | Turn home screen clock display <b>On</b> or <b>Off</b> .           |
| Time Format | Switch between 12 and 24 hour formats.                             |
| Date Format | Switch between <b>MM/DD</b> and <b>DD/MM</b> formats.              |
| Year        | Note: The year is set by the network and can't be set by the user. |

## Menu Language

Set your menu language:

Find it: Menu ඕ > ☆ Settings > Display/Info > Language

## Reorder Java applications

You can change the order of the Java applications in the **Games and Apps** menu.

Find it: Menu **■** > **■** Games and Apps

- 1 Highlight Java System and press Menu 🐯.
- 2 Select Reorder Apps Menu.
- 3 Scroll to the application you want to move and press Grab.
- 4 Scroll to where you want the application to appear and press Insert.

#### Web

Find it: Menu 🔠 > 🚱 Web > Net

### Connect

Your phone uses the mobile phone network (over the air) to automatically connect to the Web.

Note: Your service provider may charge to surf the Web or download data.

## Go to a Web site

- 1 From the home page, select Go to URL.
- 2 Press Edit.
- 3 Enter the Web address and press **Done**.
- 4 Press **Ok** to go to the Web site.

## Create a bookmark

- 1 While on a Web page, press Menu 

   > Bookmark page.
- 2 Name the bookmark and select Save.

#### Access a bookmark

From the home page:

- 1 Select Your Bookmarks.

From any other Web page:

- 1 Press Menu 🖽 > View Bookmarks.

## Reload a Web page

Press Menu 🖽 > Refresh this page.

## Restart the Web browser

Press Menu 🔠 > More > Restart Browser.

## Multimedia

## Memory Card

## Memory card folder structure

Before loading files onto your memory card, it's important to understand how the files are stored on the card and how your phone uses them.

When you first insert a memory card into your phone, it creates five folders labeled **Audio, Image, Music, Podcast**, and **Video**. The name of each folder corresponds to the type of files it contains. In order for your phone to access the different types of supported media files, those files must be stored in the appropriate folder. For example, a music file stored in the Image folder can't be accessed by **My Music**.

#### File names

File names cannot be longer than 255 characters, including the file extension. However, your phone will only display the first 32 characters.

File names longer than 255 characters won't be recognized by your phone. If this happens, rename the file on your computer and reload it on to the memory card.

#### Memory card access

Set your phone to enable memory card access before connecting it to your computer.

# Find it: Menu > Settings > Connections > USB > Memory Card Access

Once connected to your computer, your phone will appear as a removable drive.

Note: Your phone supports Microsoft™ Windows™ XP. Other operating systems may not be compatible.

## USB drag & drop C

You can transfer your pictures, videos, podcasts, music, and audio files from your computer to your phone's memory card.

- 1 With a memory card inserted, connect a Motorola micro USB cable from your phone's micro USB port to a USB port on your computer.
  - **Note:** Make sure to connect the phone to a high power USB port. Typically, these are located directly on your computer.
- 2 On your computer, double click "My Computer", locate the removable storage device assigned to your phone, and click on the icon to open it.
- 3 Open the folder (Audio, Image, Music, Podcast, or Video) for the type of file you're uploading, and drag and drop the files into the folder.

4 When you're done, use the "Safely Remove Hardware" feature to disconnect the phone from your computer.

## Remove or format your memory card

To format your memory card, press Menu 🐯 > Settings > Memory Card > Format Card.

Warning: All data on your memory card will be deleted.

To remove your memory card, press Menu 🐻 > **⇔** Settings > Memory Card > Remove Card.

## My Music

You can use your phone's music player to play files stores in the Music, Audio, and Podcast folders.

Note: My Music will work only if you have a memory card installed in your phone.

## Play music files

My Music organizes your music files into **Song**. Album, Playlist, Artist, or Genre categories. Select a category to search your music files.

Tip: The songs category contains all the music file stored in your memory card's Music folder.

To play a Song. Album. Playlist. Genre. or Artist. highlight it and press Play.

To view the contents of an Album, Playlist, Genre, or Artist, highlight it and press on. To return to the previous screen, press Back.

## Music player controls

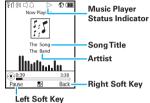

| options                    | 7.0                                                                                              |
|----------------------------|--------------------------------------------------------------------------------------------------|
| Play/Pause                 | To play a song press <b>Play</b> or <b>⊠</b> . To pause a song, press <b>Pause</b> or <b>⊠</b> . |
| Next/<br>previous<br>song  | Press the Navigation Key to the right (next) or the left (previous).                             |
| Fast<br>Forward/<br>Rewind | Press and hold the Navigation Key right (fast forward) or left (rewind).                         |

### Music player menu

Find it: Menu 

→ Multimedia > My Music > Menu 

→ Menu

| options                   |                                                                                                    |
|---------------------------|----------------------------------------------------------------------------------------------------|
| Hide Player               | Move music player to the background so you can use other phone features. To go back to music player, press <b>Music</b> . |
| Delete Songs              | Remove song from memory card.                                                                                             |
| Setup                     | Go to music player setup.                                                                                                 |
| Use<br>Bluetooth<br>Audio | Connect to Bluetooth audio device.                                                                                        |
| Remove Card               | Select to safely remove memory card from phone.                                                                           |
| Reload Music              | Searches the Music folder on your memory card for music files.                                                            |
| ·                         |                                                                                                    |

## Music player setup

Find it: Menu 

→ Multimedia > My Music > Menu 

→ Setup

| options     |                                                                                                    |
|-------------|----------------------------------------------------------------------------------------------------|
| Shuffle     | Set the music player to play music files in a random order.                                               |
| Repeat      | Set the music player to play a single song or all songs in a category repeatedly.                         |
| Visuals     | Choose from different types of visual equalizers.                                                         |
| 3D Music    | Mimics surround effects when using a stereo headset.                                                      |
|             | Setting <b>3D Music</b> to <b>On</b> allows you to select effects from the list of <b>Music Reverbs</b> . |
| Album View  | Choose between <b>List</b> or <b>Art</b> view.                                                            |
| Auto Update | Turn <b>On</b> to reload all music files every time you launch <b>My Music</b> .                          |
| Equalizer   | Customize music player sound.                                                                             |

| options          |                                                                    |
|------------------|--------------------------------------------------------------------|
| View             | Choose between <b>Default</b> and <b>Folder</b> view.              |
| Music<br>Reverbs | Choose a 3D sound effect for use with the <b>3D Music</b> feature. |

#### **Playlists**

Playlists are music collections you create. They enable you to organize music files, but don't change anything on your memory card. Adding or deleting a file in a playlist doesn't copy, delete, or move it.

Find it: Menu 🖽 > 🖪 Multimedia > My Music > Playlists

#### Create a playlist

- 1 Menu 

  → Multimedia > My Music > Playlists > [Create New]
- 2 Enter a playlist name.

Note: If you don't assign a name, the playlist is named **Playlist** followed by a number (**Playlist-1**).

3 Select [Add Songs]. Choose the songs you want to add to the playlist. A check mark appears next to each selected song. To deselect an item, highlight it and press . **Tip:** For options to help you sort through this list, press Menu 🐯.

4 When you're finished selecting files, press Done, and then Save.

them.

Playlist options

# options Reorder Songs Remove Songs

# Change the order of songs in a playlists when creating or editing

Press Menu 🖫 > Reorder Songs. Highlight the song you want to move press **Grab**, move it to its new location, and press **Insert**.

You can remove some or all songs in a playlist when you create or edit it.

To remove a song, highlight it, press Menu 🗟 > Remove Song, press Yes to confirm, and then Save.

You can also choose **Remove All Songs** to delete all songs in the playlist.

| options                 |                                                                                                    |
|-------------------------|----------------------------------------------------------------------------------------------------|
| Reorder<br>Playlists    | To change the order of your playlists, press Menu ᠍ > Edit Playlist > Reorder Playlist.                                                          |
|                         | Highlight the playlist you want to move, press <b>Grab</b> , move it to its new location, and press <b>Insert</b> .                              |
| Delete<br>Playlist      | From <b>Playlist</b> , press Menu 🖫 > <b>Delete Playlist</b> .                                                                                   |
| Edit Playlist           | Change playlist names, add music files, remove music files, and change music file order.  Highlight a playlist and press Menu   > Edit Playlist. |
| Delete All<br>Playlists | From Playlists, press Menu 🐯 ><br><b>Delete All Playlists</b> . Press <b>Yes</b> to<br>confirm.                                                  |
|                         | <b>Note:</b> This deletes all playlists except the Favorites playlist.                                                                           |
| Reload Music            | Searches the Music folder on your memory card for music files.                                                                                   |
| -                       |                                                                                                    |

#### Favorites playlist

The Favorites playlist is a permanent playlist. you can **Add To Favorites**, remove and change the order of music files, but you can't rename the playlist or delete music files.

To add a song to the Favorites playlist, highlight it and press Menu 🗟 > Add To Favorites.

**Note:** You can't add a song from a playlist to the Favorites playlist.

## **Podcasts**

Find it: Menu 🗟 > 🗖 Multimedia > My Music > Podcasts

Podcast player controls

| options                                  | 228                                                                      |
|------------------------------------------|--------------------------------------------------------------------------|
| Play/Pause                               | To play a song press <b>Play</b> . To pause a song, press <b>Pause</b> . |
| Skip to next<br>or previous<br>highlight | Press the Navigation Key to the right (next) or the left (previous).     |
| Fast<br>Forward/<br>Rewind               | Press and hold the Navigation Key right (fast forward) or left (rewind). |

#### options

**View podcast** Highlight a podcast and press . details

## Podcast Highlights

Highlights are portions of a podcast that are marked to help you find them more easily. You can move from on highlight to another by pressing the Navigation Key left or right.

To add a highlight, while playing a podcast, press Menu 🗟 > Add Highlights. Press On to mark the beginning of the highlight, and press Off to mark the end. When you've finished adding highlights, press Back.

Tip: When playing a podcast, highlight markers can be deleted by pressing Menu (28) > Clear, or by pressing Menu (28) > Edit Highlights > Clear All Highlights.

Press Menu 🖫 > **Highlights Only** when playing a podcast to skip everything not marked as a highlight.

#### Send podcast details

You can share podcast details through MMS messages.

## My Images

My Images lets you easily browse, edit, and view a slide show of images on your phone or memory card.

## My Images menu

Find it: Menu 

→ Multimedia > My Images > Menu 

→ Menu

| options            | 3                                                                                                    |
|--------------------|----------------------------------------------------------------------------------------------------|
| Edit               | Edit images. Choose from: <b>Crop</b> ,<br><b>Rotate/Flip</b> , <b>Color Adjustment</b> ,<br><b>Resize</b> , <b>Borders</b> , <b>Stamps</b> , <b>Text</b> ,<br>and <b>Text Bubble</b> . |
| Slideshow          | Start a slide show beginning with the currently highlighted image.                                                                                                    |
| Save as New        | Save an image with a new file name.                                                                                                    |
| Preview            | Displays the highlighted image.                                                                                                    |
| Rename             | Change an image file name.                                                                                                    |
| Delete<br>Current  | Deletes the current highlighted image.                                                                                                    |
| Delete<br>Multiple | Choose multiple images to delete at one time.                                                                                                    |

| options                              |                                                                             |
|--------------------------------------|-----------------------------------------------------------------------------|
| Switch to<br>Card/Switch<br>to Phone | Toggle between storing images in the phone's memory, or in the memory card. |
| Set as<br>Wallpaper                  | Set the highlighted image as the phone's wallpaper.                         |
| Set As Caller<br>ID                  | Assign the highlighted image to a contact.                                  |
| Send Via<br>Bluetooth                | Share the image via a Bluetooth connection.                                 |

## View images

Find it: Menu 

→ > ■ Multimedia > My Images

Press Menu 🖪 > Slideshow to view a slide show of all the images in the current folder.

Press the Navigation Key left or right to switch between the images stored in the phone's memory and the memory card.

### My Videos

With My Videos, you can easily browse and view video files stored on your phone's memory or memory card.

#### View videos

To view a video, select a folder, highlight the file you want to play, and press Play or 🖾 to begin playback.

**Tip:** My Videos will display the video in portrait mode by default. To change the default to landscape mode, press Menu **S** > **Full Screen**.

## My Videos setup

Find it: Menu 🗟 > 🗈 Multimedia > My Videos > Menu 🗟 > Setup

| options  | 70                                                                                |
|----------|-----------------------------------------------------------------------------------|
| View     | Display options for viewing your videos as <b>Default</b> and <b>Folder</b> view. |
| 3D Audio | Turn 3D Audio On or Off.                                                          |
| Reverbs  | Choose 3D Audio settings.                                                         |

#### Media center

## 

The media center lets you view and manage your pictures, audio recordings, and videos stored in your phone's memory.

**Note:** The Media Center can't read the Music and Podcast folders on your memory card.

Tip: Press ★ or # to scroll through the different media types in Media Center.

#### View pictures

- 1 Press the Navigation Key to scroll to Phone: Pictures or Card: Pictures.
- 2 Select a picture to view it.

You can also press the Navigation Key left or right to scroll through all the pictures stored on your phone.

#### Play videos

- 1 Press the Navigation Key to scroll to Phone: Video or Card: Video.
- 2 Select a video to play it.

To stop playing a video, press the Navigation Key down. To play the video again, press . Press the Navigation Key left or right to scroll through the videos stored on your phone.

#### Manage sounds

- Press the Navigation Key to scroll to Phone: Audio or Card: Audio.
- 2 Select an audio file to play it.

To stop playing an audio file, press the Navigation Key down. To play the audio file again, press . Press the Navigation Key left or right to scroll through the audio files stored on your phone.

## Share media files

Items in the media center can be sent in MMS messages and sent via Bluetooth. See "Multimedia message options" on page 32 and "Bluetooth™ wireless" on page 51.

Pictures in the media center can also be sent in PTT calls using Send via PTT. See "Push to send" on page 17.

**Note:** Files protected with Digital Rights Management can't be shared through MMS, Bluetooth, or PTT calls. See "Content Copyright" on page 67.

#### File formats

Audio files supported by the media center include:

| format            | sampling rates/bit rates |
|-------------------|--------------------------|
| AAC               | 48 KHz/320 kbps          |
| AAC+/eAAC         | 48 KHz/320 kbps          |
| AMR-NB/<br>AMR-WB | 8 KHz/23.85 kbps         |
| iMelody           | N/A                      |
| MIDI, 64          | N/A                      |
| AU                | 48 KHz/704 kbps          |
| MP3               | 48KHz/320 kbph           |
| RealAudio         | 48 KHz/192 kbps          |
| WAV               | 48KHz/1536 Kbps          |
| WMA               | 48 KHz/320 kbps          |

Video files supported by the media center include:

| format    | Frames per second/Bit rate |
|-----------|----------------------------|
| H263      | 30 fps/320 kbps            |
| H264      | 15 fps/320 kbps            |
| RealVideo | 15 fps/320 kbps            |
| MP4       | 30 fps/320 kbps            |
| WMV       | 24 fps/384 kbps            |

The Media Center supports the **GIF**, **JPEG**, **PNG**, and **WBMP** image file formats.

#### Camera

## Take photos

Find it: Press Camera

 Aim the camera lens and press Capture or press .

**Tip:** Press the Navigation Key up to zoom in or down to zoom out. To change the picture size, press the Navigation Key left or right.

2 To save the picture to memory, press **™**, or press **Discard** to delete.

## Camera options

In the viewfinder, press Menu  ${\color{red} \, \boxtimes}{\phantom{-}}$  to open the camera menu options:

| options         | 25                                                                |  |
|-----------------|-------------------------------------------------------------------|--|
| Record Video    | Record a video.                                                   |  |
| Media<br>Center | Opens the media center application. See "Media center" on page 46 |  |
| Zoom            | Set the camera zoom to <b>1x</b> , <b>2x</b> , or <b>4x</b> .     |  |

| options            |                                                                                                    |  |
|--------------------|----------------------------------------------------------------------------------------------------|--|
| Remove Card        | Select to safely remove memory card from phone.                                                                                               |  |
| Lighting           | Adjust the camera for ambient lighting. You can select from <b>Normal</b> or <b>Low Light</b> .                                               |  |
| Self Timer         | Delay capturing the picture for 10 seconds, 15 seconds, or 20 seconds.                                                                        |  |
|                    | Tip: To turn off the timer before the picture is captured, press <b>Cancel</b> .                                                              |  |
| Picture<br>Quality | Adjust the picture quality to <b>Normal</b> or <b>Fine</b> .                                                                                  |  |
| Picture Size       | Set the picture size to Max (1200x1600), XL (1024x1280), L (480x640), M (240x320), S (96x128), Wallpaper1 (176x220), or Wallpaper2 (128x160). |  |
|                    | <b>Tip:</b> You can also set picture size from the viewfinder by pressing the Navigation Key left and right.                                  |  |

| options             |                                                                                                    |  |
|---------------------|----------------------------------------------------------------------------------------------------|--|
| White<br>Balance    | Set the white balance to Automatic, Sunny, Cloudy, Fluorescent, Tungsten, or Night.                    |  |
| Exposure<br>Control | Adjust the exposure of your pictures from -2 to +2                                                     |  |
| Style               | Set the picture effect to Normal,<br>Black and White, Sepia,<br>Solarization and Negative.             |  |
| Memory<br>Usage     | Shows the total amount of <b>Used</b> , <b>Free</b> , and total <b>Capacity</b> of the phone's memory. |  |
| Memory<br>Card      | Remove your memory card, format it, or set picture storage to the phone's memory or the memory card.   |  |
| Camera<br>Setup     | Access the camera set up screen.                                                                       |  |

#### Customize the camera

Find it: Press Camera **⑤** > Menu **⑧** > Camera Setup

| options            |                                                                                                    |
|--------------------|----------------------------------------------------------------------------------------------------|
| Ask for<br>Name    | If this option is <b>On</b> , you're prompted to enter a name for each picture before saving. Otherwise, pictures are saved with the date and a number as their names. |
| Shutter<br>Sound   | Sets the default sound the camera makes when it takes a picture.                                                                                                    |
| Default Size       | Sets the default value for the <b>Picture Size</b> option.                                                                                                    |
| Default<br>Quality | Sets the default value for the quality of the picture.                                                                                                    |
|                    | U. C.                                                                                                    |

## Record videos

- 1 Aim the camera lens and press **Record** or press **M**. Press the Navigation Key up to zoom in or down to zoom out. To change the video size, press the Navigation Key left or right.
- 2 Press **Stop** or ox to stop recording.

3 To watch the video you just recorded, press Review. To save the video to memory, press , or press Discard to delete it.

#### Camcorder options

In the viewfinder, press Menu  ${\color{red} \boxtimes}$  to open the camcorder menu options:

| options            | 0,                                                                                                    |  |
|--------------------|----------------------------------------------------------------------------------------------------|--|
| Media<br>Center    | Opens the media center application. See "Media center" on page 46                                            |  |
| Capture<br>Picture | Take a picture.                                                                                              |  |
| Zoom               | Set the camera zoom to 1x, 2x, or 4x.                                                                        |  |
| Remove Card        | Select to safely remove memory card from phone.                                                              |  |
| Video Size         | Set the picture size to<br>Max (352x288), Mid (176x144), or<br>Min (128x96).                                 |  |
|                    | <b>Tip:</b> You can also set picture size from the viewfinder by pressing the Navigation Key left and right. |  |

| options         |                                                                                                    |
|-----------------|----------------------------------------------------------------------------------------------------|
| Video Length    | Set the camcorder to <b>Short</b> to record videos for sharing via MMS message, or to <b>Maximum</b> for longer videos.                                                                                                    |
| 92              | Note: When set to Maximum, video length is limited to 60 seconds if you're storing the video on your phone's memory. When stored to a memory card, video lengths is limited to the available space on the memory card, or two hours. |
| Memory<br>Usage | Shows the total amount of <b>Used</b> , <b>Free</b> , and total <b>Capacity</b> of the phone's memory.                                                                                                    |
| Memory<br>Card  | Remove your memory card, format it, or set picture storage to the phone's memory or the memory card.                                                                                                    |
| Camera<br>Setup | Access the camera set up screen.                                                                                                    |

#### Customize the camcorder

### 

| options               |                                                                                                    |  |
|-----------------------|----------------------------------------------------------------------------------------------------|--|
| Ask for<br>Name       | If this option is <b>On</b> , you're prompted to enter a name for each picture before saving. Otherwise, pictures are saved with the date and a number as their names. |  |
| Shutter<br>Sound      | Sets the default sound the camera makes when it takes a picture.                                                                                                    |  |
| Default<br>Video Size | Sets the default value for the <b>Video Size</b> option.                                                                                                    |  |

### Bluetooth™ wireless

lose the wires and go wireless

### Quick start: Bluetooth wireless

Find it: Menu 🔠 > 🍟 Tools > Bluetooth

## Turn Bluetooth on or off

Find it: Menu > Tools > Bluetooth > Setup > Power

**Note:** To extend battery life, turn Bluetooth power off when not in use.

## Connect to a Bluetooth headset

Note: This feature requires an optional accessory.

To connect with a headset, you need to pair with it. You only need to do this once. After your phone and headset are paired, you can reconnect them by turning your headset on.

- 1 Make sure the headset is in discoverable mode.
  - **Note:** Refer to the guide that came with the headset for details.
- 2 Press Menu Tools > Bluetooth > Audio Devices > [Look for Devices]. Your phone will scan for the headset.

- 3 Select your headset from the list.
  - Tip: Press Refresh to scan again for devices.
- 4 Your phone requires you create a bond in order to connect with your headset. Press Yes when you're prompted to bond with it.
- 5 Enter the Bluetooth PIN, such as 0000.

Some Bluetooth devices ship with PINs. Please refer to your Bluetooth device's user guide to locate this information.

If a device ships without a Bluetooth PIN, you can enter any PIN for that device. To establish a connection to that device, enter the same PIN for both your phone and the device. For example, if you enter 1234 as the device's PIN, then enter 1234 as your phone's PIN.

#### 6 Press Ok.

This phone offers the Bluetooth auto pair feature with auto pair for compatible Motorola devices. When paired via Bluetooth with a certain device, the PIN won't be required.

**Note:** Using a mobile device or accessory while driving may cause distraction and may be illegal. Always obey the laws and drive safely.

### Connect to another Bluetooth device

- Select the device you want from the list of found devices on your screen.
  - Tip: Press Refresh to scan again for devices.
- 2 Create a bond if you are prompted to do so.

If you have previously connected to a device, the device will be stored on your phone so you can connect with it easily.

## Use Bluetooth during a call

You can connect with available Bluetooth devices during a call.

- 1 While in a call, press Menu 

  > Use Bluetooth.
- 2 Select the audio device you want to connect to from the list of Audio Devices.

If the **Audio Devices** list contains only one device, your phone will try to connect to it.

## Send information via Bluetooth

Your handset can transfer **Contacts** entries, **Datebook** events, audio files, pictures, and videos to another Bluetooth device. The receiving device must be within 32 feet (10 meters) of your phone in order to connect.

Note: Files sent or received may be up to 1 MB, depending on your service provider.

## Sending information

- 1 From within Contacts, Datebook, or Media Center, select the Contacts entry, Datebook event, audio file, or picture you want to send.
- 2 Press Menu 🖽 > Send Via... > Bluetooth.
- 3 Select the device you want to transfer the information to, or search for the device by selecting [Look for Devices].
- 4 If prompted, bond with the device.

Your phone connects with the device and transfers the information.

### Disconnect devices

To automatically disconnect your phone from a paired device, simply turn off the device.

To manually disconnect your phone from a paired device, select the device name in the **Audio Devices** list. When prompted to disconnect, press **Yes**.

## Edit properties

To edit the device name, press Menu  $\blacksquare$  >  $\blacksquare$  **Tools** > **Bluetooth** > **Device History**. Select the device, and edit the name or change the access setting.

#### Bluetooth FTP

You can use Bluetooth transfer files between your computer and your phone.

**Note:** Use of Bluetooth FTP requires you to have a memory card installed in your phone.

#### Check Bluetooth FTP support on Windows XP

If your computer supports Bluetooth connections, it will have a Bluetooth icon in the system tray. To see if your computer supports Bluetooth FTP, right click the Bluetooth icon and select "Bluetooth Configuration." Click on the "Client Applications" tab and see if "File Transfer" is listed. If you don't see file transfer, your computer doesn't support Bluetooth FTP.

## Connect your phone to a Windows XP PC

- 1 Right click the Bluetooth icon in the system tray, and select "Add a Bluetooth Device".
- 2 Click "Next" on the first screen of the Bluetooth set up wizard to search for your phone.
- 3 Select your phone from the list of devices and click "Next".
- 4 When prompted, enter the Bluetooth security code, typically 0000, and click "Pair Now".
- 5 When your phone prompts you to bond, pres Yes and enter the Bluetooth security code.

6 On your computer, when prompted to select services for your phone, select "File Transfer SRV", click "Next" and then select "Finish".

#### Transfer files

- 1 Right click the Bluetooth icon in the system tray and select "Explore My Bluetooth Places".
- 2 Double click on your phone's File Transfer SRV icon.
- 3 Drag and drop files to the appropriate folder on your phone's memory card.

## Tools

#### Datebook

#### features

#### create datebook events

To create a new **Datebook** event press Menu **8** > **W Tools** > **Datebook** > **[New Event]**.

#### see datebook events

To see a **Datebook** event press Menu 🖽 >

Tools > **Datebook**. Press the Navigation Key left or right to see the day and up or down to see the events.

#### event reminders

When an event reminder occurs, press View.

Press Back to close the reminder.

#### receive datebook events via PTT

To view the information while still in the Private call press  $\[ oldsymbol{\boxtimes} \]$  .

The 5 most recent events received from a Private ID are stored with that Private ID on the **Recent Calls** list

To store events to the **Datebook** press **Save** while viewing the event you want to store.

#### Datebook setup

Find it: Menu ඕ > **Tools** > Datebook > Menu ඕ > Setup

# options Start View

Sets **Datebook** to start in day view, week view, or month view when you access **Datebook**.

## **Daily Begin**

Sets the beginning of your day. This is the earliest time of day displayed in week view, if you have a 12-hour day view.

## **Delete After**

Sets the amount of time **Datebook** waits to delete an event after it

## **Time Shift**

Lets you shift the times of all **Datebook** events. This is useful if you are traveling to a different time zone.

#### Alert Timeout

Sets the amount of time a tone continues to sound when you receive a **Datebook** reminder.

#### options

#### Clock

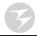

Controls whether the time and date appear on the home screen; sets time and date format; sets year.

## Voice Record

#### features

#### create a voice record

## playing voice records

Press Menu 

→ Multimedia > VoiceRecord.

Highlight a voice record and press 

→ to play it. To stop the voice record while it's playing, press 

.

## labeling voice records

Press Menu **■** > **■ Multimedia** > **VoiceRecord**. Highlight a voice record and press **Label**. Enter a label and press **■** to save.

#### features

#### deleting voice records

Press Menu 

→ Multimedia > VoiceRecord.

Highlight a voice record and press Menu 

→ Polete. Press 

or Yes to confirm.

To delete all voice records, highlight one and press Menu 

→ > Delete All. Press → or Yes to confirm.

## locking voice records

Press Menu ■ > ■ Multimedia > VoiceRecord. Highlight a voice record and press Menu ■ > Lock. Press Menu ■ > UnLock to unlock the voice record.

## managing memory

To view the amount of available memory for voice records, press Menu **■** > ■ Multimedia > VoiceRecord > Memory.

## **Security**

#### Phone lock

Find it: Menu 🖫 > ☆ Settings > Security > Phone Lock > Lock Now or Auto Lock

## Keypad lock

Shortcut: To lock the keypad, press Menu 

→ .

★.

## Lock your SIM

To lock your SIM (the next time you power up the phone you will need to enter your SIM PIN), press Menu  $\blacksquare$  >  $\clubsuit$  Settings > Security > SIM PIN > On.

**Caution:** If you enter an incorrect PIN code three times, your phone locks your SIM card and asks for your PIN unlock code.

#### Change SIM PIN

To change your SIM PIN, press Menu **S** > **\$** Settings > Security > Change Passwords > SIM PIN.

#### PUK code

To unlock your SIM PIN, you need to enter your PIN unlock code (PUK code) when prompted.

**Note:** Your PUK code is provided by your service provider.

#### **GPS PIN**

When you receive your phone, your GPS PIN is 0000.

To change your GPS PIN press Menu **I** > **Security** > **Change Passwords** > **GPS PIN**. Enter the current GPS PIN and enter the new four-to-eight digit GPS PIN. Re-enter the new four- to eight-digit GPS PIN to confirm.

## Forgot your passcode?

If you forget your pattern or passcode, see your service provider.

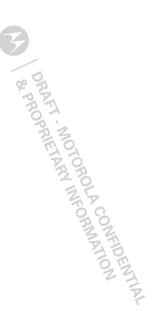

# Safety, Regulatory & Legal

## Battery Use & Safety

Important: Handle and store batteries properly to avoid injury or damage.

Most battery issues arise from improper handling of batteries, and particularly from the continued use of damaged batteries.

#### DON'Ts

- Don't disassemble, crush, puncture, shred, or otherwise attempt to change the form of your battery.
- Don't let the mobile device or battery come in contact with water.\* Water
  can get into the mobile device's circuits, leading to corrosion. If the mobile device
  and/or battery get wet, have them checked by your service provider or contact
  Motorola, even if they appear to be working properly.\*
- Don't allow the battery to touch metal objects. If metal objects, such as jewelry, stay in prolonged contact with the battery contact points, the battery could become very hot.
- Don't place your mobile device or battery near a heat source.\* Excessive
  heat can damage the mobile device or the battery. High temperatures can cause
  the battery to swell. leak. or malfunction. Therefore:
- Don't dry a wet or damp battery with an appliance or heat source, such as a hair dryer or microwave oven.

#### D0s

- Do avoid leaving your mobile device in your car in high temperatures.\*
- Do avoid dropping the battery or mobile device.\* Dropping these items, especially on a hard surface, can potentially cause damage.\*
- Do contact your service provider or Motorola if your mobile device or battery has been damaged from dropping or high temperatures.
- \* Note: Always make sure that the battery compartment is closed and secure to avoid direct exposure of the battery to any of these conditions.

Important: Use Motorola Original products for quality assurance and safeguards. To aid consumers in identifying authentic Motorola batteries from non-original or counterfeit batteries (that may not have adequate safety protection),

Motorola provides holograms on its batteries. Consumers should confirm that any battery they purchase has a "Motorola Original" hologram.

Motorola recommends you always use Motorola-branded batteries and chargers. Motorola mobile devices are designed to work with Motorola batteries. If you see a message on your display such as Invalid Battery or Unable to Charge. Take the following steps:

- Remove the battery and inspect it to confirm that it has a "Motorola Original" hologram:
- If there is no hologram, the battery is not a Motorola battery;
- If there is a hologram, replace the battery and try charging it again;
- If the message remains, contact a Motorola authorized service center.

**Important:** Motorola's warranty does not cover damage to the mobile device caused by non-Motorola batteries and/or chargers.

**Warning:** Use of a non-Motorola battery or charger may present a risk of fire, explosion, leakage, or other hazard.

Proper and safe battery disposal and recycling: Proper battery disposal is not only important for safety, it benefits the environment. Consumers may recycle their used batteries in many retail or service provider locations. Additional information on proper disposal and recycling may be found on the Web:

- www.motorola.com/recycling
- www.rbrc.org/call2recycle/ (in English only)

**Disposal:** Promptly dispose of used batteries in accordance with local regulations. Contact your local recycling center or national recycling organizations for more information on how to dispose of batteries.

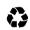

**Warning:** Never dispose of batteries in a fire because they may explode.

## **Battery Charging**

#### Notes for charging your product's battery:

- When charging your battery, keep it near room temperature. Never expose batteries to temperatures below 0°C (32°F) or above 45°C (113°F) when charging.
- New batteries are not fully charged.
- New batteries or batteries stored for a long time may take more time to charge.

 Motorola batteries and charging systems have circuitry that protects the battery from damage from overcharging.

## **Driving Precautions**

Responsible and safe driving is your primary responsibility when behind the wheel of a vehicle. Using a mobile device or accessory for a call or other application while driving may cause distraction. Using a mobile device or accessory may be prohibited or restricted in certain areas, always obey the laws and regulations on the use of these products.

#### While driving, NEVER:

- Type or read texts.
- Enter or review written data.
- Surf the web.
- Input navigation information.
- . Perform any other functions that divert your attention from driving.

#### While driving, ALWAYS:

- Keep your eyes on the road.
- · Use a handsfree device if available or required by law in your area.
- Enter destination information into a navigation device before driving.
- Use voice activated features (such as voice dial) and speaking features (such as audible directions), if available.
- Obey all local laws and regulations for the use of mobile devices and accessories in the vehicle.
- End your call or other task if you cannot concentrate on driving.

  Remember to follow the "Smart Practices While Driving" in this guide and at www.motorola.com/callsmart (in English only).

## Seizures/Blackouts

Some people may be susceptible to epileptic seizures or blackouts when exposed to flashing lights, such as when playing videos or games. These may occur even if a person has never had a previous seizure or blackout.

If you have experienced seizures or blackouts, or if you have a family history of such occurrences, please consult with your physician before playing videos or games or enabling a flashing-lights feature (if available) on your mobile device.

Discontinue use and consult a physician if any of the following symptoms occur: convulsion, eye or muscle twitching, loss of awareness, involuntary movements, or disorientation. It is always a good idea to hold the screen away from your eyes, leave the lights on in the room, take a 15-minute break every hour, and stop use if you are fired.

# Caution About High Volume Usage

Warning: Exposure to loud noise from any source for extended periods of time may affect your hearing. The louder the volume sound level, the less time is required before your hearing could be affected. To protect your hearing:

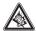

- Limit the amount of time you use headsets or headphones at high volume.
- Avoid turning up the volume to block out noisy surroundings.
- Turn the volume down if you can't hear people speaking near you.

If you experience hearing discomfort, including the sensation of pressure or fullness in your ears, ringing in your ears, or muffled speech, you should stop listening to the device through your headset or headphones and have your hearing checked. For more information about hearing, see our Web site at

direct.motorola.com/hellomoto/nss/AcousticSafety.asp (in English only).

# Repetitive Motion

When you repetitively perform actions such as pressing keys or entering finger-written characters, you may experience occasional discomfort in your hands, arms, shoulders, neck, or other parts of your body. If you continue to have discomfort during or after such use, stop use and see a physician. [Nov0109]

## Small Children

Keep your mobile device and its accessories away from small children.

These products are not toys and may be hazardous to small children. For example:

- A choking hazard may exist for small, detachable parts.
- Improper use could result in loud sounds, possibly causing hearing injury.
- Improperly handled batteries could overheat and cause a burn.

## **Glass Parts**

Some parts of your mobile device may be made of glass. This glass could break if the product is dropped on a hard surface or receives a substantial impact. If glass breaks, do not touch or attempt to remove. Stop using your mobile device until the glass is replaced by a qualified service center.

# **Operational Warnings**

Obey all posted signs when using mobile devices in public areas.

## Potentially Explosive Atmospheres

Areas with potentially explosive atmospheres are often, but not always, posted and can include fueling areas, such as below decks on boats, fuel or chemical transfer or storage facilities, or areas where the air contains chemicals or particles, such as grain dust, or metal powders.

When you are in such an area, turn off your mobile device, and do not remove, install, or charge batteries unless it is a radio product type especially qualified for use in such areas as "Intrinsically Safe" (for example, Factory Mutual, CSA, or UL approved). In such areas, sparks can occur and cause an explosion or fire.

## Symbol Key

Your battery, charger, or mobile device may contain symbols, defined as follows:

| Symbol | Definition                                                                                                    |
|--------|----------------------------------------------------------------------------------------------------|
| Ŵ      | Important safety information follows.                                                                                                    |
| (8)    | Do not dispose of your battery or mobile device in a fire.                                                                                         |
|        | Your battery or mobile device may require recycling in accordance with local laws. Contact your local regulatory authorities for more information. |

| Symbol | Definition                                                                                                    |
|--------|----------------------------------------------------------------------------------------------------|
| X      | Do not dispose of your battery or mobile device with your household waste. See "Recycling" for more information. |
|        | For indoor use only.                                                                                             |
|        | Listening at full volume to music or voice through a headset may damage your hearing.                            |

# Radio Frequency (RF) Energy

## Exposure to RF Energy

Your mobile device contains a transmitter and receiver. When it is ON, it receives and transmits RF energy. When you communicate with your mobile device, the system handling your call controls the power level at which your mobile device transmits.

Your mobile device is designed to comply with local regulatory requirements in your country concerning exposure of human beings to RF energy.

## RF Energy Operational Precautions

For optimal mobile device performance, and to be sure that human exposure to RF energy does not exceed the guidelines set forth in the relevant standards, always follow these instructions and precautions:

- When placing or receiving a phone call, hold your mobile device just like you would a landline phone.
- If you wear the mobile device on your body, always place the mobile device in a
  Motorola-supplied or approved clip, holder, holster, case, or body harness. If you
  do not use a body-worn accessory supplied or approved by Motorola and are not
  using the mobile device in the intended use positions along side the head in the

- phone mode or in front of the face in the two-way radio mode, keep the device at least 2.5 centimeters (1 inch) from your body when transmitting.
- Using accessories not supplied or approved by Motorola may cause your mobile device to exceed RF energy exposure quidelines. For a list of Motorola-supplied or approved accessories, visit our Web site at: www.motorola.com.

#### Two-Way Radio Operation

Your radio product has been designed and tested to comply with national and international standards and guidelines regarding human exposure to RF electromagnetic energy, when operated in the two-way mode (at the face, or at the abdomen when using an audio accessory) at usage factors of up to 50% talk/50% listen

Transmit no more than the rated duty factor of 50% of the time. To transmit (talk). push the PTT button. To receive calls, release the PTT button. Transmitting 50% of the time or less, is important because this radio generates measurable RF energy only when transmitting (in terms of measuring for standards compliance).

When using your radio product as a traditional two-way radio, hold the radio product in a vertical position with the microphone 2.5 to 5 centimeters (1 to 2 inches) away from the lips.

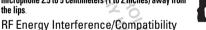

Nearly every electronic device is subject to RF energy interference from external sources if inadequately shielded, designed, or otherwise configured for RF energy compatibility. In some circumstances, your mobile device may cause interference with other devices

## Follow Instructions to Avoid Interference Problems

Turn off your mobile device in any location where posted notices instruct you to do

In an aircraft, turn off your mobile device whenever instructed to do so by airline staff. If your mobile device offers an airplane mode or similar feature, consult airline staff about using it in flight.

#### Implantable Medical Devices

If you have an implantable medical device, such as a pacemaker or defibrillator. consult your physician before using this mobile device.

Persons with implantable medical devices should observe the following precautions:

- ALWAYS keep the mobile device more than 20 centimeters (8 inches) from the implantable medical device when the mobile device is turned ON
- DO NOT carry the mobile device in the breast pocket.
- . Use the ear opposite the implantable medical device to minimize the potential for interference
- Turn OFF the mobile device immediately if you have any reason to suspect that interference is taking place.

Read and follow the directions from the manufacturer of your implantable medical device. If you have any questions about using your mobile device with your implantable medical device, consult your healthcare provider.

## Portable Radio Product Operation and EME Exposure

Your Motorola radio product is designed to comply with the following national and international standards and quidelines regarding exposure of human beings to radio frequency electromagnetic energy (EME):

- United States Federal Communications Commission, Code of Federal Regulations; 47 CFR part 2 sub-part J.
- American National Standards Institute (ANSI) / Institute of Electrical and Electronics Engineers (IEEE), C95, 1-1992.
- Institute of Electrical and Electronics Engineers (IEEE), C95, 1-2005 Edition.
- International Commission on Non-Ionizing Radiation Protection (ICNIRP) 1998.
- Ministry of Health (Canada), Safety Code 6, Limits of Human Exposure to Radio frequency Electromagnetic Fields in the Frequency Range from 3 kHz to 300 GHz. 1999
- Australian Communications Authority Radio communications (Electromagnetic Radiation - Human Exposure) Standard 2003.
- ANATEL, Brazil Regulatory Authority, Resolution 303 (July 2, 2002) "Regulation of the limitation of exposure to electrical, magnetic, and electromagnetic fields in

the radio frequency range between 9 kHz and 300 GHz." "Attachment to Resolution 303 from July 2, 2002."

## Specific Absorption Rate (IEEE)

# Your model wireless phone meets the governmental requirements for exposure to radio waves.

Your mobile device is a radio transmitter and receiver. It is designed and manufactured to not exceed limits for exposure to radio frequency (RF) energy set by the Federal Communications Commission (FCC) of the U.S. Government and by the Canadian regulatory authorities. These limits are part of comprehensive guidelines and establish permitted levels of RF energy for the general population. The quidelines are based on standards that were developed by independent scientific organizations through periodic and thorough evaluation of scientific studies. The standards include a substantial safety margin designed for the safety of all persons. regardless of age or health, and to account for any variations in measurements. The exposure standard for mobile devices employs a unit of measurement known as the Specific Absorption Rate (SAR). The IEEE SAR limit set by the FCC and by the Canadian regulatory authorities is 1.6 watts per kilogram (W/kg), averaged over one gram of tissue. Tests for SAR are conducted using procedures accepted by the FCC and by Industry Canada with the mobile device transmitting at its highest certified power level in all tested frequencies. Although the SAR is determined at the highest certified power level, the actual SAR level of the mobile device while operating can be below the maximum value. This is because the mobile device is designed to operate at multiple power levels so as to use only the power required to reach the network. In general, the closer you are to a wireless base station, the lower the power output.

Before a mobile device is available for sale to the public in the U.S. and Canada, it must be tested and certified to the FCC and Industry Canada that it does not exceed the limit established by each government for safe exposure. The tests are performed in positions and locations (e.g., at the ear and worn on the body) submitted to the FCC and available for review by Industry Canada. The highest SAR value for this mobile device when tested for use at the ear is 0.58 W/kg, and when worn on the body, as described in this guide, is 0.76 W/kg. Body-worn measurements can differ.

depending upon available accessories and regulatory requirements. The SAR information includes the Motorola testing protocol, assessment procedure, and measurement uncertainty range for this product.

While there may be differences between the SAR levels of various mobile devices and at various positions, they meet the governmental requirements for safe exposure. Please note that improvements to this product model could cause differences in the SAR value for later products; in all cases, products are designed to be within the quidelines.

Additional information on SAR can be found on the Cellular Telecommunications & Internet Association (CTIA) Web site:

http://www.phonefacts.net

or the Canadian Wireless Telecommunications Association (CWTA) Web site: http://www.cwta.ca

# Specific Absorption Rate (ICNIRP)

# Your model wireless phone meets international guidelines for exposure to radio waves.

Your mobile device is a radio transmitter and receiver. It is designed to not exceed the limits for exposure to radio waves recommended by international guidelines. These guidelines were developed by the independent scientific organization ICNIRP and include safety margins designed to assure the protection of all persons, regardless of age and health, and to account for any variations in measurements. The guidelines use a unit of measurement known as the Specific Absorption Rate (SAR). The ICNIRP SAR limit for mobile devices used by the general public is 2 watts per kilogram (W/kg), and the highest SAR value for this mobile device when tested at the ear is 0.42 W/kg. As mobile devices offer a range of functions, they can be used in other positions, such as on the body as described in this guide. In this case, the highest tested SAR value is 0.54 W/kg. The tests are carried out in accordance with international guidelines for testing. The SAR information includes the Motorola testing protocol, assessment procedure, and measurement uncertainty range for this product.

As SAR is measured utilizing the mobile device's highest transmitting power, the actual SAR of this mobile device while operating is typically below that indicated

above. This is due to automatic changes to the power level of the mobile device to ensure it only uses the minimum level required to reach the network.

While there may be differences between the SAR levels of various mobile devices and at various positions, they meet the governmental requirements for safe exposure. Please note that improvements to this product model could cause differences in the SAR value for later products; in all cases, products are designed to be within the quirdelines.

The World Health Organization has stated that present scientific information does not indicate the need for any special precautions for the use of mobile devices. They note that if you want to reduce your exposure, then you can do so by limiting the length of calls or using a handsfree device to keep the mobile device away from the head and body.

Additional Information can be found on the Web sites of the World Health Organization (http://www.who.int/emf) or Motorola Mobility, Inc. (http://www.motorola.com/rfhealth).

# Information from the World Health Organization

"Present scientific information does not indicate the need for any special precautions for the use of mobile phones. If you are concerned, you may want to limit your own or your children's RF exposure by limiting the length of calls or by using handsfree devices to keep mobile phones away from your head and body." Source: WHO Fact Sheet 193

Further information: http://www.who.int/peh-emf

# **FCC Declaration of Conformity**

Per FCC CFR 47 Part 2 Section 2.1077(a) Responsible Party Name: Motorola Mobility, Inc. Address: 8000 West Sunrise Boulevard, Plantation, FL 33322 USA

Plantation, FL 33322 USA
Phone Number: 1 (800) 453-0920
Hereby declares that the product:

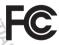

Product Name: i786

Model Number: H87XAN6JR6AN

FCC ID: IHDP56LM1

Conforms to the following regulations: FCC Part 15, subpart B, section 15.107(a), 15.107(d) and section 15.109(a)

## FCC Notice to Users

The following statement applies to all products that have received FCC approval. Applicable products bear the FCC logo, and/or an FCC ID in the format FCC ID:xxxxxx on the product label.

Motorola has not approved any changes or modifications to this device by the user. Any changes or modifications could void the user's authority to operate the equipment. See 47 CFR Sec. 15.21.

This device complies with part 15 of the FCC Rules. Operation is subject to the following two conditions: (1) This device may not cause harmful interference, and (2) this device must accept any interference received, including interference that may cause undesired operation. See 47 CFR Sec. 15.19(3).

This equipment has been tested and found to comply with the limits for a Class B digital device, pursuant to part 15 of the FCC Rules. These limits are designed to provide reasonable protection against harmful interference in a residential installation. This equipment generates, uses and can radiate radio frequency energy and, if not installed and used in accordance with the instructions, may cause harmful interference to radio communications. However, there is no guarantee that interference will not occur in a particular installation. If this equipment does cause harmful interference to radio or television reception, which can be determined by turning the equipment off and on, the user is encouraged to try to correct the interference by one or more of the following measures:

- Reorient or relocate the receiving antenna.
- Increase the separation between the equipment and the receiver.
- Connect the equipment to an outlet on a circuit different from that to which the receiver is connected.
- Consult the dealer or an experienced radio/TV technician for help.

## Industry Canada Notice to Users

Operation is subject to the following two conditions: (1) This device may not cause interference and (2) This device must accept any interference, including interference that may cause undesired operation of the device. See RSS-GEN 7.1.5. This Class B digital apparatus complies with Canadian ICES-003.

## **GPS & AGPS**

Your mobile device can use Global Positioning System (GPS) signals for location-based applications. GPS uses satellites controlled by the U.S. government that are subject to changes implemented in accordance with the Department of Defense policy and the Federal Radio Navigation Plan. These changes may affect the performance of location technology on your mobile device.

Your mobile device can also use Assisted Global Positioning System (AGPS), which obtains information from the cellular network to improve GPS performance. AGPS uses your wireless service provider's network and therefore airtime, data charges, and/or additional charges may apply in accordance with your service plan. Contact your wireless service provider for details.

### Your Location

Location-based information includes information that can be used to determine the approximate location of a mobile device. Mobile devices which are connected to a wireless network transmit location-based information. Devices enabled with GPS or AGPS technology also transmit location-based information. Additionally, if you use applications that require location-based information (e.g. driving directions), such applications transmit location-based information. This location-based information may be shared with third parties, including your wireless service provider, applications providers, Motorola, and other third parties providing services.

## **Emergency Calls**

When you make an emergency call, the cellular network may activate the AGPS technology in your mobile device to tell the emergency responders your approximate location.

AGPS has limitations and might not work in your area. Therefore:

Always tell the emergency responder your location to the best of your ability; and

• Remain on the phone for as long as the emergency responder instructs you.

## Performance Tips

- Go outside and away from underground locations, covered vehicles, structures
  with metal or concrete roofs, tall buildings, and foliage. Indoor performance
  might improve if you move closer to windows, but some window sun shielding
  films can block satellite signals.
- Move away from radios, entertainment equipment, and other electronic devices.

# **Navigation**

When using navigation features, note that mapping information, directions and other navigational data may contain inaccurate or incomplete data. In some countries, complete information may not be available. Therefore, you should visually confirm that the navigational instructions are consistent with what you see. All drivers should pay attention to road conditions, closures, traffic, and all other factors that may impact driving. Always obey posted road signs.

# Smart Practices While Driving

Check the laws and regulations on the use of mobile devices and their accessories in the areas where you drive. Always obey them. The use of these devices may be prohibited or restricted in certain areas—for example,

handsfree use only may be required. Go to www.motorola.com/callsmart (in English only) for more information.

Your mobile device lets you communicate by voice and data—almost anywhere, anytime, wherever wireless service is available and safe conditions allow. When driving a car, driving is your first responsibility. If you choose to use your mobile device while driving, remember the following tips:

- Get to know your Motorola mobile device and its features such as speed dial, redial and voice dial. If available, these features help you to place your call without taking your attention off the road.
- When available, use a handsfree device. If possible, add an additional layer
  of convenience to your mobile device with one of the many Motorola Original
  handsfree accessories available today.

- Position your mobile device within easy reach. Be able to access your
  mobile device without removing your eyes from the road. If you receive an
  incoming call at an inconvenient time, if possible, let your voicemail answer it for
  you.
- Let the person you are speaking with know you are driving; if necessary, suspend the call in heavy traffic or hazardous weather conditions. Rain, sleet, snow, ice, and even heavy traffic can be hazardous.
- Do not take notes or look up phone numbers while driving. Jotting down a
  "to do" list or going through your address book takes attention away from your
  primary responsibility—driving safely.
- Dial sensibly and assess the traffic; if possible, place calls when your car is not moving or before pulling into traffic. If you must make a call while moving, dial only a few numbers, check the road and your mirrors, then continue.
- Do not engage in stressful or emotional conversations that may be distracting. Make people you are talking with aware you are driving and suspend conversations that can divert your attention away from the road.
- Use your mobile device to call for help. Dial 911 or other local emergency number in the case of fire, traffic accident, or medical emergencies (wherever wireless phone service is available).
- Use your mobile device to help others in emergencies. If you see an auto
  accident, crime in progress, or other serious emergency where lives are in
  danger, call 911 or other local emergency number (wherever wireless phone
  service is available), as you would want others to do for you.
- Call roadside assistance or a special non-emergency wireless assistance number when necessary. If you see a broken-down vehicle posing no serious hazard, a broken traffic signal, a minor traffic accident where no one appears injured, or a vehicle you know to be stolen, call roadside assistance or other special non-emergency wireless number (wherever wireless phone service is available).

## Privacy & Data Security

Motorola understands that privacy and data security are important to everyone. Because some features of your mobile device may affect your privacy or data

- security, please follow these recommendations to enhance protection of your information:
- Monitor access—Keep your mobile device with you and do not leave it where
  others may have unmonitored access. Lock your device's keypad where this
  feature is available.
- Keep software up to date—If Motorola or a software/application vendor releases a patch or software fix for your mobile device that updates the device's security, install it as soon as possible.
- Secure Personal Information—Your mobile device can store personal
  information in various locations including your SIM card, memory card, and
  phone memory. Be sure to remove or clear all personal information before you
  recycle, return, or give away your device. You can also backup your personal data
  to transfer to a new device.

**Note:** For information on how to backup or wipe data from your mobile device, go to www.motorola.com/support

- Online accounts—Some mobile devices provide a Motorola online account (such as MOTOBLUR). Go to your account for information on how to manage the account, and how to use security features such as remote wipe and device location (where available).
- Applications—Install third party applications from trusted sources only. Applications can have access to private information such as call data, location details and network resources.
- Location-based information—Location-based information includes
  information that can be used to determine the approximate location of a mobile
  device. Mobile phones which are connected to a wireless network transmit
  location-based information. Devices enabled with GPS or AGPS technology also
  transmit location-based information. Additionally, if you use applications that
  require location-based information (e.g. driving directions), such applications
  transmit location-based information. This location-based information may be
  shared with third parties, including your wireless service provider, applications
  providers, Motorola, and other third parties providing services.
- Other information your device may transmit—Your device may also transmit testing and other diagnostic (including location-based) information, and other

non-personal information to Motorola or other third-party servers. This information is used to help improve products and services offered by Motorola. If you have further questions regarding how the use of your mobile device may impact your privacy or data security, please contact Motorola at privacy@motorola.com or contact your service provider.

## Use & Care

To care for your Motorola mobile device, please observe the following:

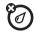

## liquids

Don't expose your mobile device to water, rain, extreme humidity, sweat, or other liquids. If it does get wet, don't try to accelerate drying with the use of an oven or dryer, as this may damage the mobile device.

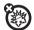

#### extreme heat or cold

Avoid temperatures below 0°C/32°F or above 45°C/113°F.

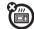

#### microwaves

Don't try to dry your mobile device in a microwave oven.

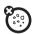

#### dust and dirt

Don't expose your mobile device to dust, dirt, sand, food, or other inappropriate materials.

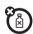

## cleaning solutions

To clean your mobile device, use only a dry soft cloth. Don't use alcohol or other cleaning solutions.

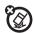

#### shock and vibration

Don't drop your mobile device.

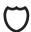

#### protection

To help protect your mobile device, always make sure that the battery compartment and any connector covers are closed and secure.

# Recycling

#### Mobile Devices & Accessories

Please do not dispose of mobile devices or electrical accessories (such as chargers, headsets, or batteries) with your household waste, or in a fire. These items should be disposed of in accordance with the national collection and recycling schemes operated by your local or regional authority. Alternatively, you may return unwanted mobile devices and electrical accessories to any Motorola Approved Service Center in your region. Details of Motorola approved national recycling schemes, and further information on Motorola recycling activities can be found at:

# Packaging & Product Guides

Product packaging and product guides should only be disposed of in accordance with national collection and recycling requirements. Please contact your regional authorities for more details.

## California Perchlorate Label

Some mobile phones use an internal, permanent backup battery on the printed circuit board that may contain very small amounts of perchlorate. In such cases, California law requires the following label:

Perchlorate Material – special handling may apply when the battery is recycled or disposed of. See <a href="https://www.dtsc.ca.gov/hazardouswaste/perchlorate">www.dtsc.ca.gov/hazardouswaste/perchlorate</a> There is no special handling required by consumers.

# Hearing Aid Compatibility with Mobile Phones

Some Motorola phones are measured for compatibility with hearing aids. If the box for your particular model has "Rated for Hearing Aids" printed on it, the following explanation applies.

When some mobile phones are used near some hearing devices (hearing aids and cochlear implants), users may detect a buzzing, humming, or whining noise. Some hearing devices are more immune than others to this interference noise, and phones also vary in the amount of interference they generate.

The wireless telephone industry has developed ratings for some of their mobile phones, to assist hearing device users in finding phones that may be compatible with their hearing devices. Not all phones have been rated. Phones that are rated have the rating on their box or a label on the box. To maintain the published Hearing Aid Compatibility (HAC) rating for this mobile phone, use only the original equipment battery model.

The ratings are not guarantees. Results will vary depending on the user's hearing device and hearing loss. If your hearing device happens to be vulnerable to interference, you may not be able to use a rated phone successfully. Trying out the phone with your hearing device is the best way to evaluate it for your personal needs.

M-Ratings: Phones rated M3 or M4 meet FCC requirements and are likely to generate less interference to hearing devices than phones that are not labeled. M4 is the better/higher of the two ratings.

T-Ratings: Phones rated T3 or T4 meet FCC requirements and are likely to be more usable with a hearing device's telecoil ("T Switch" or "Telephone Switch") than unrated phones. T4 is the better/higher of the two ratings. (Note that not all hearing devices have telepoils in them)

Hearing devices may also be measured for immunity to this type of interference. Your hearing device manufacturer or hearing health professional may help you find results for your hearing device. The more immune your hearing aid is, the less likely you are to experience interference noise from mobile phones.

## Software Copyright Notice

Motorola products may include copyrighted Motorola and third-party software stored in semiconductor memories or other media. Laws in the United States and other countries preserve for Motorola and third-party software providers certain exclusive rights for copyrighted software, such as the exclusive rights to distribute or reproduce the copyrighted software. Accordingly, any copyrighted software contained in Motorola products may not be modified, reverse-engineered, distributed, or reproduced in any manner to the extent allowed by law. Furthermore, the purchase of Motorola products shall not be deemed to grant either directly or by implication, estoppel, or otherwise, any license under the copyrights, patents, or patent applications of Motorola or any third-party software provider, except for the normal, non-exclusive, royalty-free license to use that arises by operation of law in the sale of a product.

# Content Copyright

The unauthorized copying of copyrighted materials is contrary to the provisions of the Copyright Laws of the United States and other countries. This device is intended solely for copying non-copyrighted materials, materials in which you own the copyright, or materials which you are authorized or legally permitted to copy. If you are uncertain about your right to copy any material, please contact your legal advisor.

# Open Source Software Information

For instructions on how to obtain a copy of any source code being made publicly available by Motorola related to software used in this Motorola mobile device, you may send your request in writing to the address below. Please make sure that the request includes the model number and the software version number. MOTOROLA MOBILITY. INC.

OSS Management 600 North US Hwy 45 Libertyville, IL 60048 USA The Motorola website <u>opensource.motorola.com</u> also contains information regarding Motorola's use of open source.

Motorola has created the <u>opensource.motorola.com</u> to serve as a portal for interaction with the software community-at-large.

To view additional information regarding licenses, acknowledgments and required copyright notices for open source packages used in this Motorola mobile device, please select Main Menu > Games and Apps > Open Source Notices. In addition, this Motorola device may include self-contained applications that present supplemental notices for open source packages used in those applications.

## **Export Law Assurances**

This product is controlled under the export regulations of the United States of America and Canada. The Governments of the United States of America and Canada may restrict the exportation or re-exportation of this product to certain destinations. For further information contact the U.S. Department of Commerce or the Canadian Department of Foreign Affairs and International Trade.

# **Product Registration**

Online Product Registration:

www.motorola.com/us/productregistration

Product registration is an important step toward enjoying your new Motorola product. Registering permits us to contact you for product or software updates and allows you to subscribe to updates on new products or special promotions.

Registration is not required for warranty coverage.

Please retain your original dated sales receipt for your records. For warranty service of your Motorola Personal Communications Product you will need to provide a copy of your dated sales receipt to confirm warranty status.

Thank you for choosing a Motorola product.

# Service & Repairs

If you have questions or need assistance, we're here to help.

Go to <a href="https://www.motorola.com/repair">www.motorola.com/repair</a> (United States), where you can select from a number of customer care options. You can also contact the Motorola Customer

Support Center at 1 (800) 453-0920 (United States), 1 (877) 483-2840 (TTY, TDD United States for hearing impaired).

# Motorola Limited Warranty (International)

## What Does this Warranty Cover?

MOTOROLA warrants the MOTOROLA manufactured iDEN Communication Products listed below ("Product") against defects in material and workmanship under normal use and service for a period of time from the date of purchase as scheduled below:

| Products Covered                                                            | Length of Coverage                                                                                                    |
|-----------------------------------------------------------------------------|----------------------------------------------------------------------------------------------------|
| iDEN Subscriber Digital<br>Mobile and Portable Units                        | One (1) year from the date of purchase by<br>the first consumer purchaser of the product<br>unless otherwise provided for below. |
| Product Accessories<br>(manufactured by or under<br>license from MOTOROLA). | One (1) year from the date of purchase by<br>the first consumer purchaser of the product<br>unless otherwise provided for below. |
| Batteries                                                                   | One (1) year from the date of purchase by<br>the first consumer purchaser of the product<br>unless otherwise provided for below. |

Rechargeable Batteries will be replaced during the applicable warranty period if:

- the battery capacity falls below 80% of rated capacity, or
- · the battery develops leakage.

MOTOROLA, at its option, will at no charge either repair the Product (with new or reconditioned parts, in compliance with local legislation), replace it (with a new or reconditioned Product, in compliance with local legislation), or refund the purchase price of the Product during the warranty period provided it is returned in accordance with the terms of this warranty. Replaced parts or boards are warranted for the balance of the original applicable warranty period. All replaced parts of Product shall become the property of MOTOROLA.

This express limited warranty is extended by MOTOROLA to the original end user purchaser only and is not assignable or transferable to any other party. This is the complete warranty for the Product manufactured by MOTOROLA MOTOROLA sasumes no obligations or liability for additions or modifications to this warranty unless made in writing and signed by an officer of MOTOROLA. Unless made in a separate agreement between MOTOROLA and the original end user purchaser, MOTOROLA does not warrant the installation, maintenance or service of the Product

MOTOROLA cannot be responsible in any way for any ancillary equipment not furnished by MOTOROLA which is attached to or used in connection with the Product, or for operation of the Product with any ancillary equipment, and all such equipment if expressly excluded from this warranty. Because each system which may use the Product is unique, MOTOROLA disclaims liability for range, coverage, or operation of the system as a whole, or any portion of the system not produced by MOTOROLA under this warranty.

#### General Provisions:

This warranty sets forth the full extent of MOTOROLA'S responsibilities regarding the Product, Repair, replacement or refund of the purchase price, at MOTOROLA'S options, is the exclusive remedy. THIS WARRANTY IS GIVEN IN LIEU OF ALL OTHER EXPRESS WARRANTIES. IMPLIED WARRANTIES, INCLUDING WITHOUT LIMITATION, IMPLIED WARRANTIES OF MERCHANTABILITY AND FITNESS FOR A PARTICULAR PURPOSE, ARE LIMITED TO THE DURATION OF THIS LIMITED WARRANTY TO THE FULL EXTENT SUCH MAY BE DISCLAIMED BY LAW. IN NO EVENT SHALL MOTOROLA BE LIABLE FOR DAMAGES IN EXCESS OF THE PURCHASE PRICE OF THE PRODUCT, FOR ANY LOSS OF USE, LOSS OF TIME, INCONVENIENCE, COMMERCIAL LOSS, LOST PROFITS OR SAVINGS OR OTHER INCIDENTAL, SPECIAL OR CONSEQUENTIAL DAMAGES ARISING OUT OF THE USE OR INABILITY TO USE SUCH PRODUCT, TO THE FULL EXTENT SUCH MAY BE DISCLAIMED BY LAW.

## How to Get Warranty Service:

You must provide proof of purchase (bearing the date of purchase and Product item serial number) in order to receive warranty service and, also, deliver or send the Product item, transportation and insurance prepaid, to an authorized warranty

service location. Warranty service will be provided by MOTOROLA through one of its authorized warranty service locations. If you first contact the company which sold you the Product (e.g., dealer or communication service provider), it can facilitate your obtaining warranty service.

### What This Warranty Does Not Cover:

- Defects or damage resulting from use of the Product in other than its normal and customary manner.
- · Defects or damage from misuse, accident, water, or neglect.
- Defects or damage from improper testing, operation, maintenance, installation, alteration, modification, or adjustment.
- Breakage or damage to antennas unless caused directly by defects in material workmanship.
- A Product subjected to unauthorized Product modifications, disassembles or repairs (including, without limitation, the audition to the Product of non-MOTOROLA supplied equipment).
- · Product which has had the serial number removed or made illegible.
- Rechargeable batteries if:
  - Any of the seals on the battery enclosure of cells are broken or show evidence of tampering.
  - The damage or defect is caused by charging or using the battery in equipment or service other than the Product for which it is specified.
- Freight costs to the repair depot.
- A Product which, due to illegal or unauthorized alteration of the software/firmware in the Product, does not function in accordance with MOTOROLA'S published specifications or the local type acceptance labeling in effect for the Product at the time the Product was initially distributed from MOTOROLA.
- Scratches or other cosmetic damage to Product surfaces that does not effect the operation of the Product.
- Normal and customary wear and tear.
- Exclusion for defects or damage arising from use of the products in connection with non-MOTOROLA equipment.

#### Patent and Software Provisions:

MOTOROLA will defend, at its own expense, any suit brought against the end user purchaser to the extent that it is based on a claim that the Product or parts infringe a patent, and Motorola will pay those costs and damages finally awarded against the end user purchaser in any such suit which are attributable to any such claim, but such defense and payments are conditioned on the following:

- That MOTOROLA will be notified promptly in writing by such purchaser of any notice of such claim;
- That MOTOROLA will have sole control of the defense of such suit and all negotiations for its settlement or compromise; and
- Should the Product or parts become, or in MOTOROLA'S opinion be likely to
  become, the subject of a claim of infringement of a patent, that such purchaser
  will permit MOTOROLA, at its option and expense, either to procure for such
  purchaser the right to continue using the Product or parts or to replace or modify
  the same so that it becomes non infringing or to grant such purchaser a credit for
  the Product or parts as depreciated and accept its return. The depreciation will
  be an equal amount per year over the lifetime of the Product or parts as
  established by MOTOROI A

MOTOROLA will have no liability with respect to any claim of patent infringement which is based upon the combination of the Product or parts furnished hereunder with software, apparatus or devices not furnished by MOTOROLA, nor will MOTOROLA have any liability for the use of ancillary equipment or software not furnished by MOTOROLA which is attached to or sued in connection with the Product or any parts thereof. In no event shall MOTOROLA be liable for any incidental, special or consequential damages arising from any claim of patent infringement or alleged infringement.

Laws in the United States and other countries preserve for MOTOROLA certain exclusive rights for copyrighted MOTOROLA software, such as the exclusive rights to reproduce in copies and distribute copies of such MOTOROLA software. MOTOROLA software may be used in only the Product in which the software was originally embodied and such software in such Product may not be replaced, copied, distributed, modified in any way, or used to produce any derivative thereof. No other use including, without limitation, alteration, modification, reproduction, distribution, or reverse engineering of such MOTOROLA software or exercise or rights in such

MOTOROLA software is permitted. No license is granted by implication, estoppel or otherwise under MOTOROLA patent rights or copyrights.

# Motorola Limited Warranty for the United States and Canada

# What Does this Warranty Cover? Note: FOR IDEN SUBSCRIBER PRODUCTS, ACCESSORIES AND SOFTWARE PURCHASED IN THE UNITED STATES OR CANADA.

Subject to the exclusions contained below, Motorola Mobility, Inc. warrants its Motorola iDEN Digital Mobile and Portable Handsets ("Products"), Motorola-branded or certified accessories sold for use with these Products ("Accessories") and Motorola software contained on CD-Roms or other tangible media and sold for use with these Products ("Software") to be free from defects in materials and workmanship under normal consumer usage for the period(s) outlined below. This limited warranty is a consumer's exclusive remedy, and applies as follows to new Products, Accessories and Software purchased by consumers in the United States or Canada, which are accompanied by this written warranty:

| Products Covered                                       | Length of Coverage                                                                                                    |
|--------------------------------------------------------|----------------------------------------------------------------------------------------------------|
| Products as defined above.                             | One (1) year from the date of purchase by the first consumer purchaser of the product unless otherwise provided for below.       |
| Accessories as defined above.                          | One (1) year from the date of purchase by<br>the first consumer purchaser of the product<br>unless otherwise provided for below. |
| Products or Accessories that are Repaired or Replaced. | The balance of the original warranty or for ninety (90) days from the date returned to the consumer, whichever is longer.        |

| Products Covered                                                                                                    | Length of Coverage                          |
|----------------------------------------------------------------------------------------------------|---------------------------------------------|
| <b>Software</b> as defined above.<br>Applies only to physical defects<br>in the media that embodies the<br>copy of the software (e.g. | Ninety (90) days from the date of purchase. |

## What is Not Covered? (Exclusions)

CD-ROM, or floppy disk).

**Normal Wear and Tear.** Periodic maintenance, repair and replacement of parts due to normal wear and tear are excluded from coverage.

Ornamental Decorations. Ornamental decorations such as emblems, graphics, rhinestones, jewels, gemstones and their settings, and other decorative elements, are excluded from coverage.

Batteries. Only batteries whose fully charged capacity falls below 80% of their rated capacity and batteries that leak are covered by this limited warranty.

Abuse & Misuse. Defects or damage that result from: (a) improper operation, storage, misuse or abuse, accident or neglect, such as physical damage (cracks, scratches, etc.) to the surface of the product resulting from misuse; (b) contact with liquid, water, rain, extreme humidity or heavy perspiration, sand, dirt or the like, extreme heat, or food; (c) use of the Products or Accessories for commercial purposes or subjecting the Product or Accessory to abnormal usage or conditions; or (d) other acts which are not the fault of Motorola, are excluded from coverage.

Use of Non-Motorola Products and Accessories. Defects or damage that result from the use of Non-Motorola branded or certified Products, Accessories, Software or other peripheral equipment are excluded from coverage.

Unauthorized Service or Modification. Defects or damages resulting from service, testing, adjustment, installation, maintenance, alteration, including without limitation, software changes, or modification in any way by someone other than Motorola, or its authorized service centers, are excluded from coverage.

Altered Products. Products or Accessories with (a) serial numbers or date tags that have been removed, altered or obliterated; (b) broken seals or that show

evidence of tampering; (c) mismatched board serial numbers; or (d) nonconforming or non-Motorola housings, antennas, or parts, are excluded from coverage.

Communication Services. Defects, damages, or the failure of Products, Accessories or Software due to any communication service or signal you may subscribe to or use with the Products, Accessories or Software is excluded from coverage.

Software Embodied in Physical Media. No warranty is made that the software will meet your requirements or will work in combination with any hardware or software applications provided by third parties, that the operation of the software products will be uninterrupted or error free, or that all defects in the software products will be corrected.

Software NOT Embodied in Physical Media. Software that is not embodied in physical media (e.g. software that is downloaded from the internet), is provided "as is" and without warranty.

#### Who is Covered?

This warranty extends only to the first consumer purchaser, and is not transferable.

## What Will Motorola Do?

Motorola, at its option, will at no charge repair, replace or refund the purchase price of any Products, Accessories or Software that does not conform to this warranty. We may use functionally equivalent reconditioned/refurbished/pre-owned or new Products, Accessories or parts. No data, software or applications added to your Product, Accessory or Software, including but not limited to personal contacts, games and ringer tones, will be reinstalled. To avoid losing such data, software and applications please create a back up prior to requesting service.

# How to Obtain Warranty Service or Other Information

To obtain service or information, please call: Motorola iDEN Customer Services: 1-800-453-0920 or 954-723-4910 TTY: 877-483-2840

Or visit us online at <a href="https://www.motorola.com/repair">www.motorola.com/support</a> (Canada).

You will receive instructions on how to ship the Products, Accessories or Software, at your expense, to a Motorola Authorized Repair Center. To obtain service, you must include: (a) a copy of your receipt, bill of sale or other comparable proof of purchase; (b) a written description of the problem; (c) the name of your service provider, if applicable; (d) the name and location of the installation facility (if applicable) and, most importantly; (e) your address and telephone number.

### What Other Limitations are There?

ANY IMPLIED WARRANTIES, INCLUDING WITHOUT LIMITATION THE IMPLIED WARRANTIES OF MERCHANTABILITY AND FITNESS FOR A PARTICULAR PURPOSE. SHALL BE LIMITED TO THE DURATION OF THIS LIMITED WARRANTY, OTHERWISE THE REPAIR, REPLACEMENT, OR REFUND AS PROVIDED UNDER THIS EXPRESS LIMITED WARRANTY IS THE EXCLUSIVE REMEDY OF THE CONSUMER, AND IS PROVIDED IN LIFU OF ALL OTHER WARRANTIES, EXPRESS OF IMPLIED, IN NO EVENT SHALL MOTOROLA BE LIABLE, WHETHER IN CONTRACT OR TORT (INCLUDING NEGLIGENCE) FOR DAMAGES IN EXCESS OF THE PURCHASE PRICE OF THE PRODUCT, ACCESSORY OR SOFTWARE, OR FOR ANY INDIRECT, INCIDENTAL. SPECIAL OR CONSEQUENTIAL DAMAGES OF ANY KIND, OR LOSS OF REVENUE OR PROFITS, LOSS OF BUSINESS, LOSS OF INFORMATION OR DATA, SOFTWARE OR APPLICATIONS OR OTHER FINANCIAL LOSS ARISING OUT OF OR IN CONNECTION WITH THE ABILITY OR INABILITY TO USE THE PRODUCTS. ACCESSORIES OR SOFTWARE TO THE FULL EXTENT THESE DAMAGES MAY BE DISCLAIMED BY LAW. Some states and jurisdictions do not allow the limitation or exclusion of incidental or consequential damages, or limitation on the length of an implied warranty, so the above limitations or exclusions may not apply to you. This warranty gives you specific legal rights, and you may also have other rights that vary from state to state or from one jurisdiction to another.

Laws in the Únited States and other countries preserve for Motorola certain exclusive rights for copyrighted Motorola software such as the exclusive rights to reproduce and distribute copies of the Motorola software. Motorola software may only be copied into, used in, and redistributed with, the Products associated with such Motorola software. No other use, including without limitation disassembly of such Motorola software or exercise of the exclusive rights reserved for Motorola, is nermitted.

#### Patent and Software Provisions:

MOTOROLA will defend, at its own expense, any suit brought against the end user purchaser to the extent that it is based on a claim that the Product or parts infringe a patent, and Motorola will pay those costs and damages finally awarded against the end user purchaser in any such suit which are attributable to any such claim, but such defense and payments are conditioned on the following:

- That MOTOROLA will be notified promptly in writing by such purchaser of any notice of such claim:
- That MOTOROLA will have sole control of the defense of such suit and all negotiations for its settlement or compromise; and
- Should the Product or parts become, or in MOTOROLA'S opinion be likely to become, the subject of a claim of infringement of a patent, that such purchaser will permit MOTOROLA, at its option and expense, either to procure for such purchaser the right to continue using the Product or parts or to replace or modify the same so that it becomes non infringing or to grant such purchaser a credit for the Product or parts as depreciated and accept its return. The depreciation will be an equal amount per year over the lifetime of the Product or parts as established by MOTOROLA

MOTOROLA will have no liability with respect to any claim of patent infringement which is based upon the combination of the Product or parts furnished hereunder with software, apparatus or devices not furnished by MOTOROLA, now ill MOTOROLA have any liability for the use of ancillary equipment or software not furnished by MOTOROLA which is attached to or sued in connection with the Product or any parts thereof. In no event shall MOTOROLA be liable for any incidental, special or consequential damages arising from any claim of patent infringement or alleged infringement.

Laws in the United States and other countries preserve for MOTOROLA certain exclusive rights for copyrighted MOTOROLA software, such as the exclusive rights to reproduce in copies and distribute copies of such MOTOROLA software. MOTOROLA software may be used in only the Product in which the software was originally embodied and such software in such Product may not be replaced, copied, distributed, modified in any way, or used to produce any derivative thereof. No other use including, without limitation, alteration, modification, reproduction, distribution, or reverse engineering of such MOTOROLA software or exercise or rights in such

MOTOROLA software is permitted. No license is granted by implication, estoppel or otherwise under MOTOROLA patent rights or copyrights.

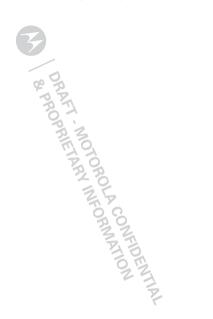

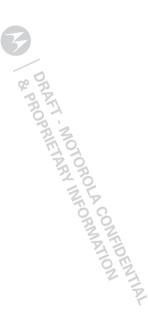

## Copyright & Trademarks

Motorola Mobility, Inc. Consumer Advocacy Office 600 N US Hwy 45 Libertyville, IL 60048 www.hellomoto.com

Note: Do not ship your product to the above address. If you need to return your product for repairs, replacement, or warranty service, please contact the Motorola Customer Support Center at:

1 (800) 453-0920 (United States)

1 (877) 483-2840 (TTY, TDD United States for hearing impaired)

Certain features, services and applications are network dependent and may not be available in all areas; additional terms, conditions and/or charges may apply.

Contact your service provider for details.

All features, functionality, and other product specifications, as well as the information contained in this guide, are based upon the latest available information and believed to be accurate at the time of printing. Motorola reserves the right to change or modify any information or specifications without notice or obligation. MOTORUA, the Stylized M Logo, MOTORUA and the MOTORUA togo are trademarks or registered trademarks of Motorola Trademark Holdings, LLC. The Bluetooth trademarks are owned by their proprietor and used by Motorola Mobility, Inc. under license. Java and all other Java-based marks are trademarks or registered trademarks of Sun Microsystems, Inc. in the U.S. and other countries. All other product or service names are the property of their respective owners. Microsoft, Windows, Windows Me, and Windows Vista are registered trademarks of Microsoft Corporation in the United States and other countries.

© 2010 Motorola Mobility, Inc. All rights reserved.

Caution: Changes or modifications made in the radio phone, not expressly approved

by Motorola, will void the user's authority to operate the equipment.

Product ID: Motorola i786

Manual Number: NNTN9014A

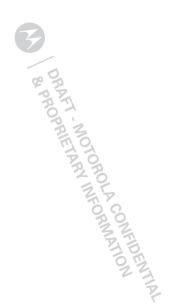